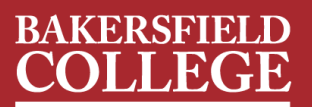

## ONLINE BOOKSTORE

## How to Order Your Course Materials

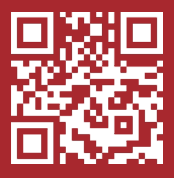

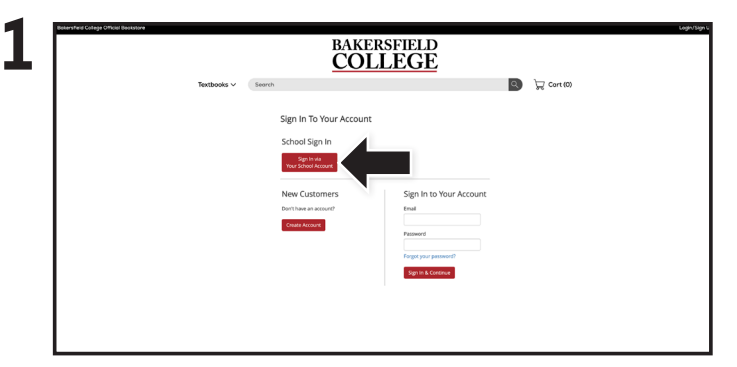

Visit **[bakersfieldcollege.ecampus.com](https://bakersfieldcollege.ecampus.com)** and click the **Login/Sign Up** link in the upper right corner. Select **Sign In via Your School Account**.

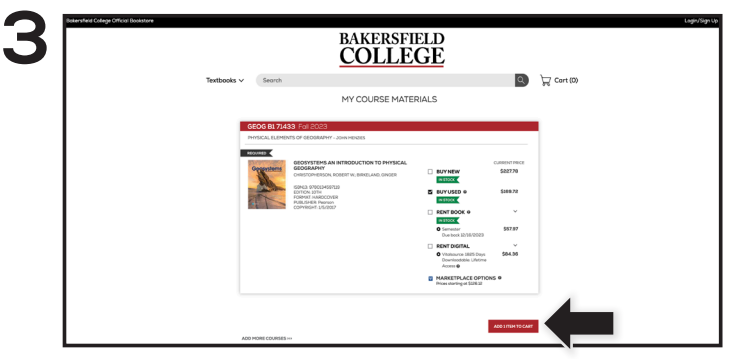

Your course materials will automatically populate based on your schedule. Select the item(s) to be purchased and select **Add Item to Cart**.

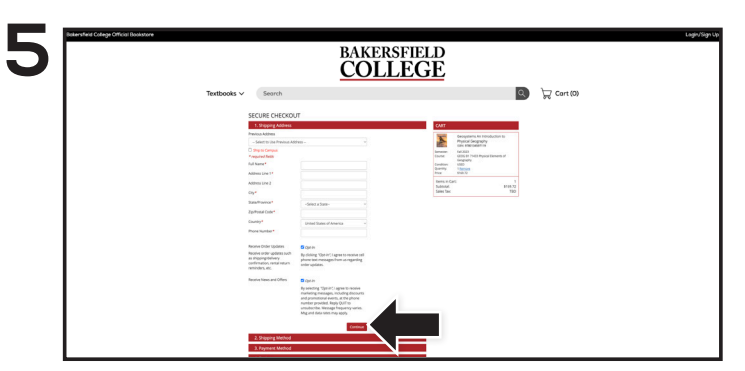

Begin the checkout process by selecting your Ship to Campus preference or entering your shipping address. Select **Continue** to choose your shipping method.

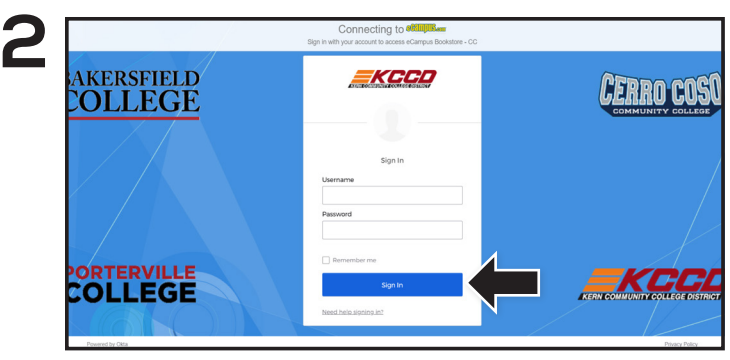

You will be redirected to sign in with your Bakersfield College credentials.

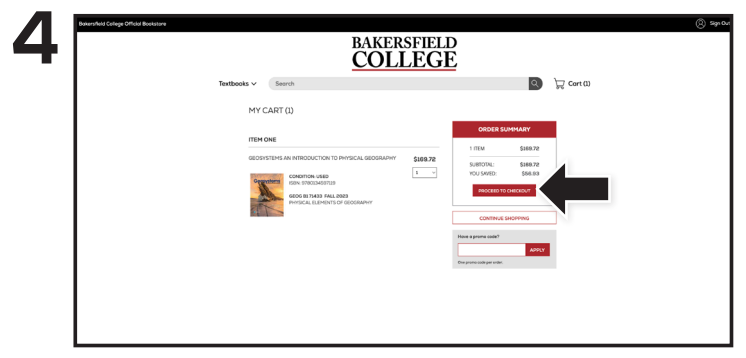

Review your order and select **Proceed to Checkout**.

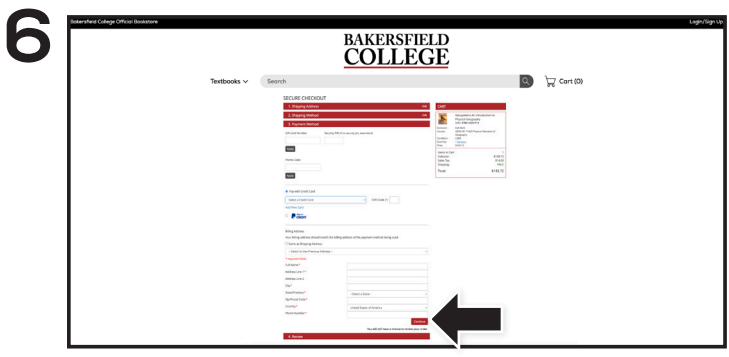

Select or enter your payment method. Select **Continue** to review and complete your order.

**Books Definits** 

\*If a rental is being ordered, a credit card is required at checkout regardless of the selected payment method. The credit card will not be charged unless the rental is not returned or is damaged.